# INGE-LORE'S TUTORIALE

## **ANIMABELLE**

- Tutoriale [Animabelle](https://tuts.rumpke.de/tutoriale-animabelle/) [Animabelle](https://tuts.rumpke.de/animabelle-seite-2/) – Seite 2
- Animabelle 3 alte [Übersetzungen](https://tuts.rumpke.de/animabelle-3/) Animabelle 4 alte [Übersetzungen](https://tuts.rumpke.de/animabelle-4/) Animabelle 5 Alte [Übersetzungen](https://tuts.rumpke.de/animabelle-5/) Animabelle 6 Alte [Übersetzungen](https://tuts.rumpke.de/animabelle-6/)

[Tutoriale](https://tuts.rumpke.de/tutoriale-denise-alte-tutoriale/) – Denise  $\bullet$  [Denise](https://tuts.rumpke.de/denise-2/) – 2

• [Denise](https://tuts.rumpke.de/denise-3/) 3

## **BARBARA**

[Mieke](https://tuts.rumpke.de/mieke-tut-1-40/) Tut 1-80 • [Mieke](https://tuts.rumpke.de/mieke-81-160/)  $81 - 160$ • [Mieke](https://tuts.rumpke.de/mieke-161-233/)  $161 - 233$ • Mieke [Weihnachten 1-62](https://tuts.rumpke.de/mieke-weihnachten-1-62/) • [Tutoriale](https://tuts.rumpke.de/tutoriale-mieke/) – Mieke

[Tutoriale](https://tuts.rumpke.de/tutoriale-barbara/) – Barbara

## **BEA**

[Tutoriale](https://tuts.rumpke.de/tutoriale-bea/) – Bea

## **CARINE**

Carine 2 alte [Übersetzungen](https://tuts.rumpke.de/carine-2/) [Tutoriale](https://tuts.rumpke.de/tutoriale-carine/) – Carine

#### Franie [Margot](https://tuts.rumpke.de/franie-margot-2/) 2 • Franie [Margot](https://tuts.rumpke.de/franie-margot-3/) 3

#### **COLYBRIX**

• [Tutoriale](https://tuts.rumpke.de/tutoriale-colybrix/) – Colybrix • [Colybrix](https://tuts.rumpke.de/colybrix-2/) 2

[Tutoriale](https://tuts.rumpke.de/tutoriale-nicole/) – Nicole • [Nicole](https://tuts.rumpke.de/nicole-2/) 2

## **DENISE**

#### **MIEKE**

#### **EVALYNDA**

[Evalynda](https://tuts.rumpke.de/evalynda-2/) 2 [Tutoriale](https://tuts.rumpke.de/tutoriale-evalynda/) – Evalynda

#### **SWEETY** • [Sweety](https://tuts.rumpke.de/sweety-tut-1-81/) Tut 1-81 • Sweety Tuts [82-104](https://tuts.rumpke.de/sweety-tuts-82-104/) • [Tutoriale](https://tuts.rumpke.de/tutoriale-sweety/) – Sweety

#### **FRANIE MARGOT**

[Tutoriale](https://tuts.rumpke.de/tutoriale-franie-margot/) – Franie Margot

[Tutoriale](https://tuts.rumpke.de/1098-2/elise/) – Elise • [Elise](https://tuts.rumpke.de/elise-2/) 2

#### **NICOLE**

## **SOXIKIBEM**

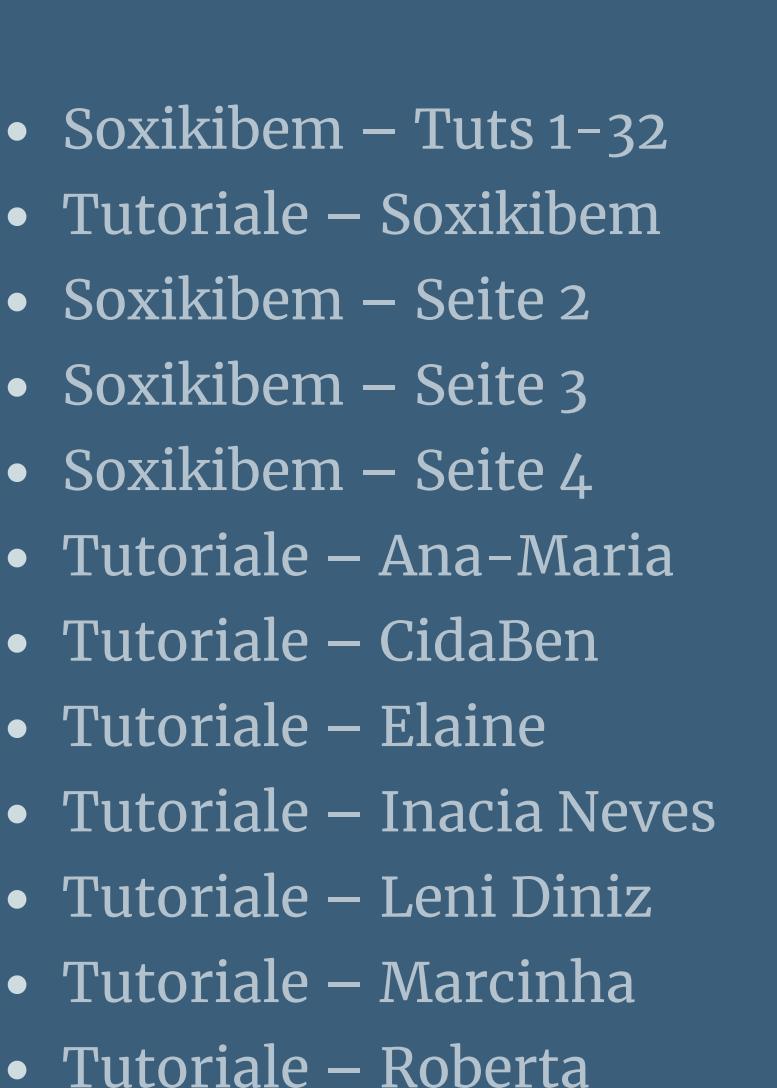

[Tutoriale](https://tuts.rumpke.de/tutoriale-tati-robert/) – Tati Robert Marcinha und [Soxikibem](https://tuts.rumpke.de/marcinha-und-soxikibem/)

Tutoriale [Marcinha](https://tuts.rumpke.de/tutoriale-marcinha-elaine/) + Elaine

**TESY**

• [Tesy](https://tuts.rumpke.de/tesy-tuts-1-37/) Tuts 1-37 • [Tutoriale](https://tuts.rumpke.de/tutoriale-tesy/) – Tesy

**VALY** • [Tutoriale](https://tuts.rumpke.de/tutoriale-valy/) – Valy Valy – alte [Tutoriale](https://tuts.rumpke.de/valy-alte-tutoriale/)

**YEDRALINA** [Yedralina](https://tuts.rumpke.de/yedralina-2/) 2 alte Tutoriale Tutoriale – [Yedralina](https://tuts.rumpke.de/tutoriale-yedralina/)

**ELISE**

**MELODI** [Tutoriale](https://tuts.rumpke.de/tutoriale-melodi/) – Melodi

B. **\*\*\*\*\*\*\*\*\*\*\*\*\*\*\*\*\*\*\*\*\*\*\*\*\*\*\*\*\*\*\*\*\*\*\*\*\*\*\*\*\*\*\*\*\*\*\*\*\*\*\* \***

> **NOCH MEHR TUTORIALE Andre**  $1 + 2 + 3 + 4$  $1 + 2 + 3 + 4$  $1 + 2 + 3 + 4$  $1 + 2 + 3 + 4$  $1 + 2 + 3 + 4$  $1 + 2 + 3 + 4$  $1 + 2 + 3 + 4$ **[Annarella](https://tuts.rumpke.de/annarella/) [Anesia](https://tuts.rumpke.de/anesia/) Azalee [1](https://tuts.rumpke.de/azalee-1/) Belinda [1](https://tuts.rumpke.de/belinda/) [2](https://tuts.rumpke.de/belinda-seite-2/) 3 [Bijounet](https://tuts.rumpke.de/bijounet/) [Catrien](https://tuts.rumpke.de/catrien/)** *[Ceylan](https://tuts.rumpke.de/ceylan/)* **[Cloclo](https://tuts.rumpke.de/tutoriale-cloclo/) Cloclo [2](https://tuts.rumpke.de/cloclo-2/) [3](https://tuts.rumpke.de/cloclo-3/) 4 [Cloclo](https://tuts.rumpke.de/cloclo-2/) alte Tuts [Corinne](https://tuts.rumpke.de/corinne/)** *[Dilek](https://tuts.rumpke.de/tutoriale-dilek/)* **[Domie](https://tuts.rumpke.de/domie/) Edith [1](https://tuts.rumpke.de/tutoriale-edith/) [2](https://tuts.rumpke.de/edith-2/) [3](https://tuts.rumpke.de/edith-3/) [4](https://tuts.rumpke.de/tutoriale-edith/) [Eglantine](https://tuts.rumpke.de/tutoriale-eglantine/)** *[Kathania](https://tuts.rumpke.de/tutoriale-kathania/)* **[Katinka](https://tuts.rumpke.de/katinka-tuts-1-29/) Tuts 1-29 Katinka**  $1 + 2 + 3 + 4$  $1 + 2 + 3 + 4$  $1 + 2 + 3 + 4$  $1 + 2 + 3 + 4$  $1 + 2 + 3 + 4$  $1 + 2 + 3 + 4$ *[Kamil](https://tuts.rumpke.de/tutoriale-kamil/)* **Lady [Graph](https://tuts.rumpke.de/lady-graph/) [Laurette](https://tuts.rumpke.de/laurette/) [Libellule](https://tuts.rumpke.de/libellule/) [Lily](https://tuts.rumpke.de/tutoriale-lily/) [Lola](https://tuts.rumpke.de/lola/) Malacka [1](https://tuts.rumpke.de/malacka/) [2](https://tuts.rumpke.de/malacka-2/) 3 [Mentali](https://tuts.rumpke.de/mentali/) [Mineko](https://tuts.rumpke.de/mineko/) [2](https://tuts.rumpke.de/mineko-2/) [3](https://tuts.rumpke.de/mineko_3/) [4](https://tuts.rumpke.de/mineko-4/) 5** [Noisette](https://tuts.rumpke.de/noisette-tut-1-80/) Tuts 1-80 [81-167](https://tuts.rumpke.de/noisette-81-167/) *[Noisette](https://tuts.rumpke.de/tutoriale-noisette/)* **[Poushka](https://tuts.rumpke.de/tutoriale-poushka/) Rose de [Sable](https://tuts.rumpke.de/rose-de-sable/) Tine Tuts [1-58](https://tuts.rumpke.de/tine-tuts-1-58/)** *[Tine](https://tuts.rumpke.de/tutoriale-tine/) ab 59* **[Womanance](https://tuts.rumpke.de/womanence/) [Zane](https://tuts.rumpke.de/zane/)**

**Ostern [1](https://tuts.rumpke.de/ostern/) 2**

**Weihnachten [1](https://tuts.rumpke.de/weihnachten/) 2 3 4 5** *[Signtags](https://tuts.rumpke.de/signtags/)*

**[Animationen](https://tuts.rumpke.de/animationen/)**

## **Belinda – Winter Time**

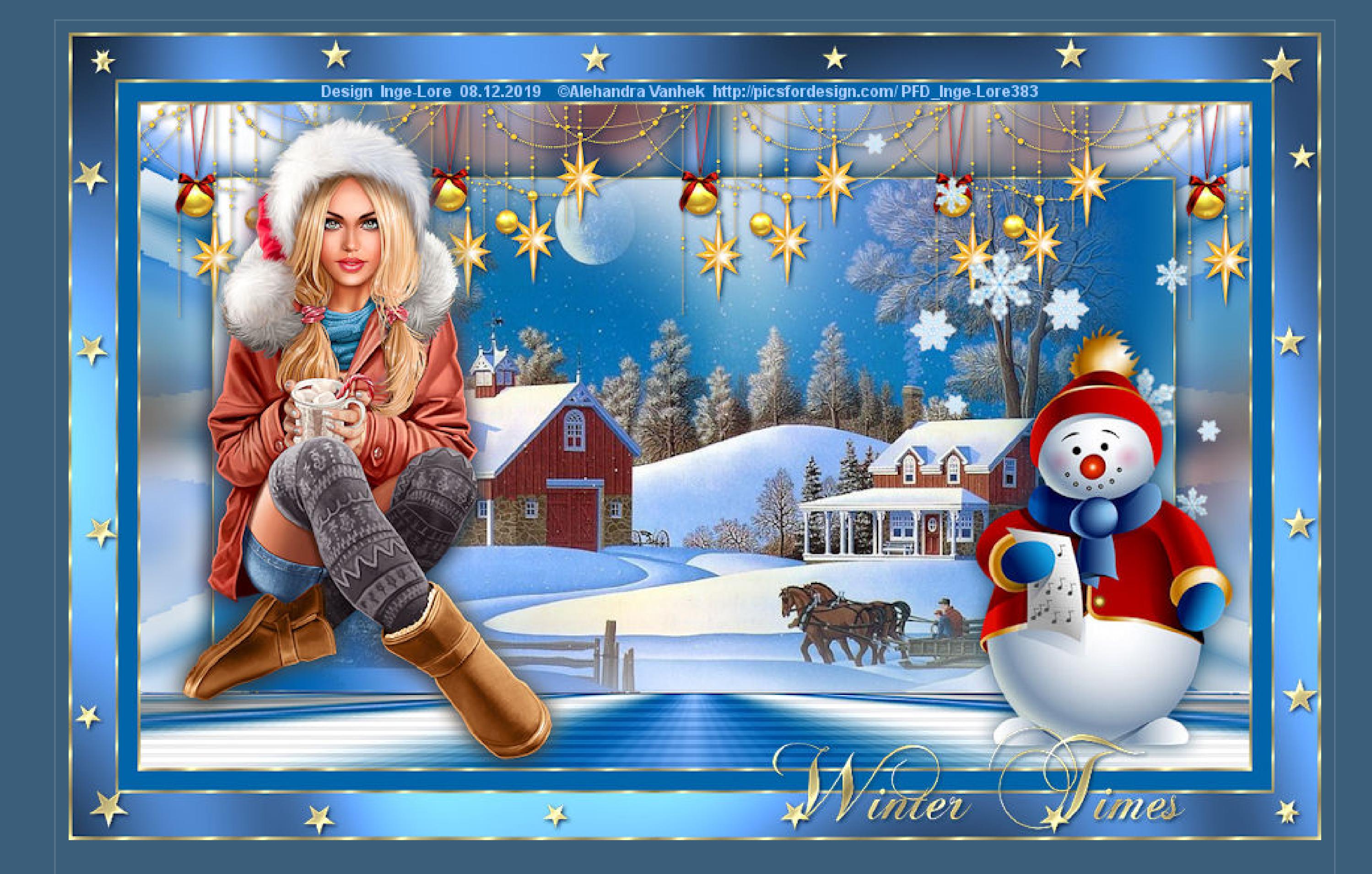

# **Winter Time**

**Inge-Lore 08.12.2019**

#### **Dieses Tutorial habe ich mit der Erlaubnis von Belinda übersetzt,**

#### **ihre schöne Seite findest du hier**

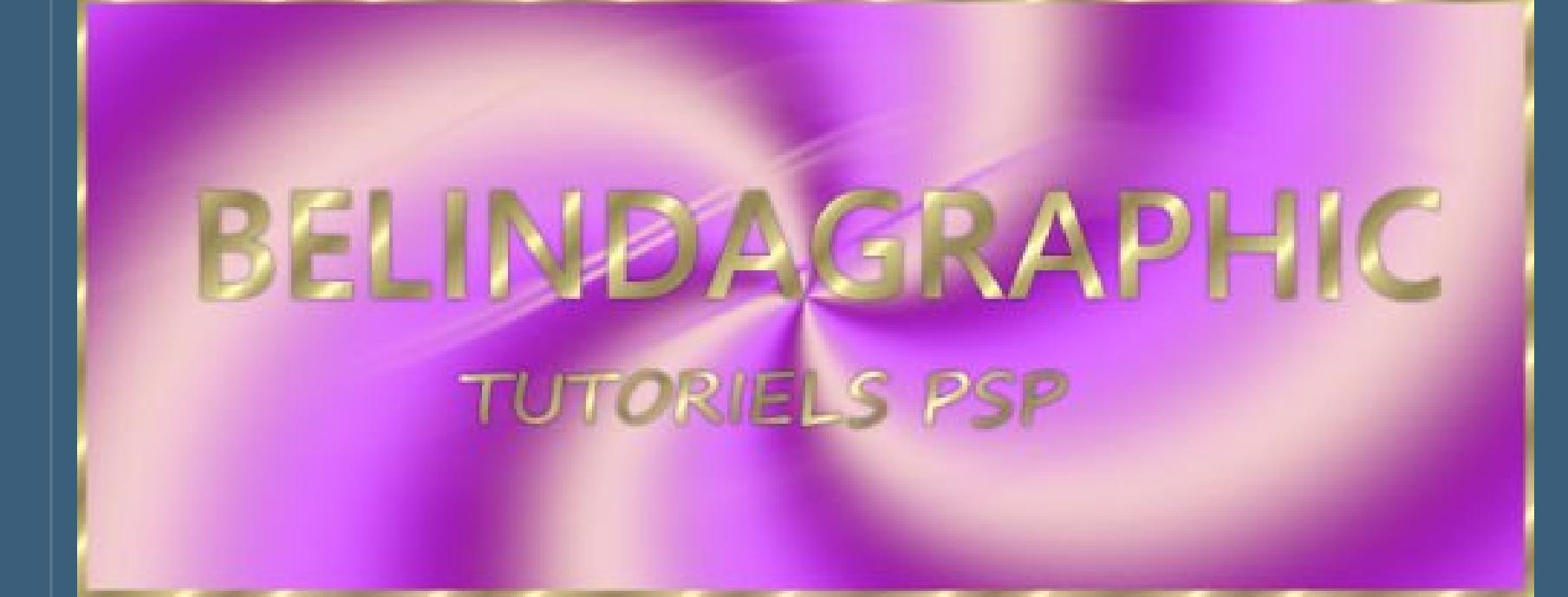

#### **Merci Belinda de m'avoir permis de traduire vos tutoriels.**

**Das Copyright des original Tutorials liegt alleine bei Yedralina,**

**das Copyright der deutschen Übersetzung liegt alleine bei mir,Inge-Lore.**

**Es ist nicht erlaubt,mein Tutorial zu kopieren oder auf**

**anderen Seiten zum download anzubieten.**

**Mein Material habe ich aus diversen Tubengruppen.**

**Das Copyright des Materials liegt alleine beim jeweiligen Künstler.**

**Sollte ich ein Copyright verletzt haben,sendet mir bitte eine [E-Mail.](mailto:i.rumpke@gmx.de)**

**Ich danke allen Tubern für das schöne Material,**

**ohne das es solche schönen Bilder gar nicht geben würde. Mein besonderer Dank geht an Alehandra Vanhek für die schöne Personentube.**

**Ich habe das Tutorial mit PSP 2019 Ultimate gebastelt,aber es sollte auch mit allen anderen Varianten zu basteln gehen.**

**\*\*\*\*\*\*\*\*\*\*\*\*\*\*\*\*\*\*\*\*\*\*\*\*\*\*\*\*\*\*\*\*\*\*\*\*\*\*\*\*\*\*\*\*\*\*\*\*\*\*\* \*\***

**Hier werden meine Tutoriale getestet**

## **[Plugins](http://www.lundentreux.info/infographie/filtres/Aentree.htm)**

**Medhi- Wavy Lab 1.1 Filters Unlimited–Buttons & Frames–Kaleidoscopic Frame (rectangular) MuRa's Meister–Perspective Tilling Carolaine and Sensibility–CS HLines Graphics Plus–Cross Shadow**

**\*\*\*\*\*\*\*\*\*\*\*\*\*\*\*\*\*\*\*\*\*\*\*\*\*\*\*\*\*\*\*\*\*\*\*\*\*\*\*\*\*\*\*\*\*\*\*\*\*\*\* \***

**[Material](https://www.mediafire.com/file/din7mpl2d9dnhux/Belinda-13-Winter-Times.rar/file) oder [HIER](https://filehorst.de/d/dpbtwlHC)**

**du brauchst noch Dekotube Hintergrundtube Personentube meine sind von Alehandra Vanhek und du bekommst sie [HIER](http://picsfordesign.com/)**

**mit dieser Einstellung** Voreinstellungen: Ankerpunkte anzeigen

**\*\*\*\*\*\*\*\*\*\*\*\*\*\*\*\*\*\*\*\*\*\*\*\*\*\*\*\*\*\*\*\*\*\*\*\*\*\*\*\*\*\*\*\*\*\*\*\*\*\*\* \***

**Alle,die mit einer neuen PSP Version (ab X3) arbeiten, können nicht mehr so spiegeln,wie man es bis dahin kannte. Dafür habe ich eine kleine Anleitung geschrieben,wie es mit Skripten geht. Schau [HIER](https://sites.google.com/site/ingelorestutoriale4/spiegeln-bei-neuen-psp-versionen)**

*Weil man bei den neuen PSP Versionen nicht mehr so einfach spiegeln kann,*

*mir dadurch die Arbeit schwerer gemacht wird und dir auch, habe ich mich dazu entschieden, nur noch mit den Skripten zu arbeiten !!!! Mach es dir auch einfach und installiere dir die Skripte !!*

**\*\*\*\*\*\*\*\*\*\*\*\*\*\*\*\*\*\*\*\*\*\*\*\*\*\*\*\*\*\*\*\*\*\*\*\*\*\*\*\*\*\*\*\*\*\*\*\*\*\*\* \***

**Wenn etwas verkleinert wird,dann immer ohne Haken bei \*Alle Ebenen angepaßt\* , andernfalls schreibe ich es dazu.** \*\*\*\*\*\*\*\*\*\*\*\*\*\*\*\*\*\*\*\*\*\*\*\*\*\*\*\*\*\*\*\*\*\*\*\*\*\*\*\*\*\*\*\*\*\*\*\*\*\*\*

**Das Originaltut**

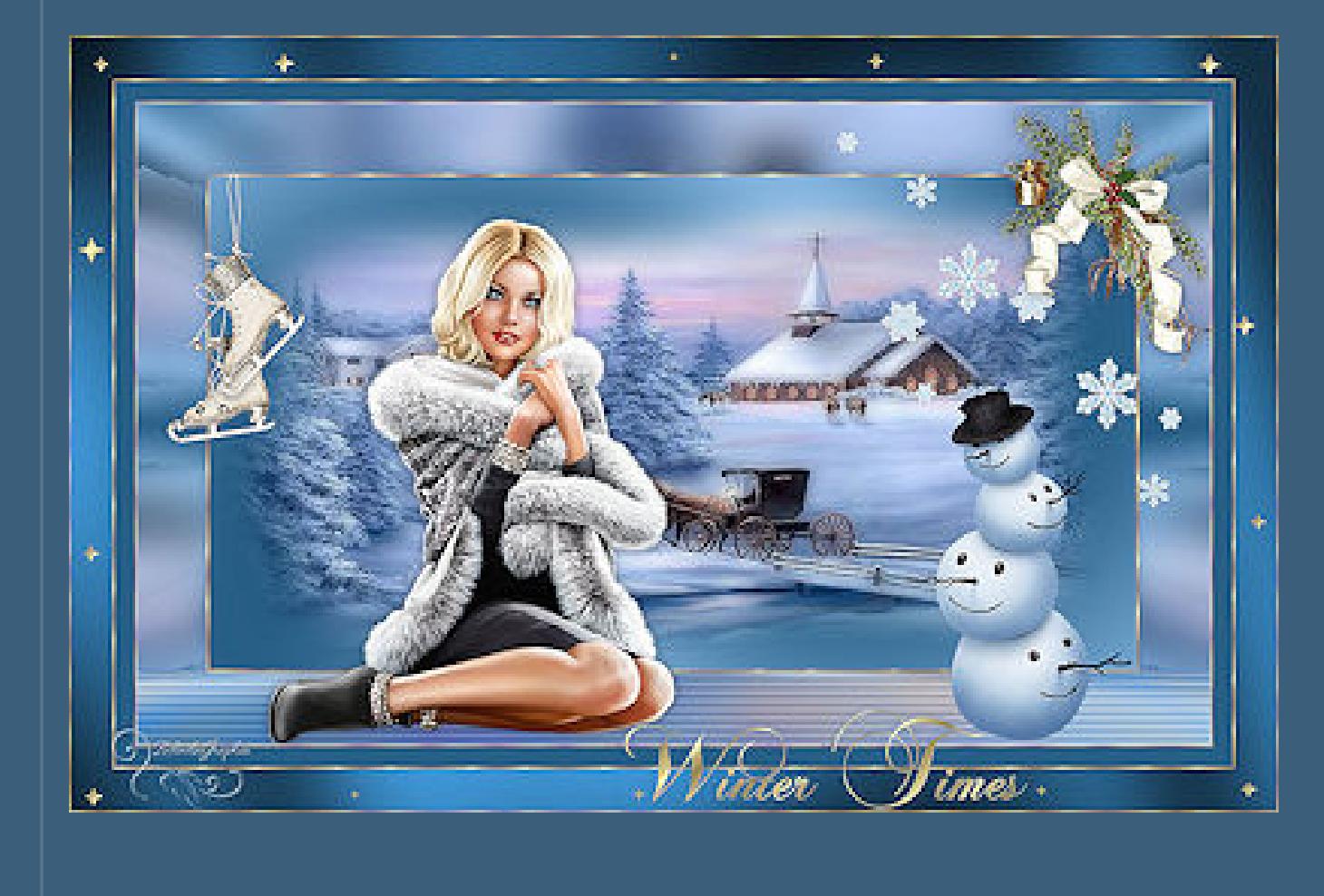

**Punkt 1**

**Schiebe die Selectionen in den Auswahlordner.**

**Such dir aus deinen Tuben eine helle und dunkle Farbe.**

 $\ddot{\textbf{O}}$  **fine ein neues Blatt 1000 x 600 Px** 

**Plugins–Medhi- Wavy Lab 1.1**

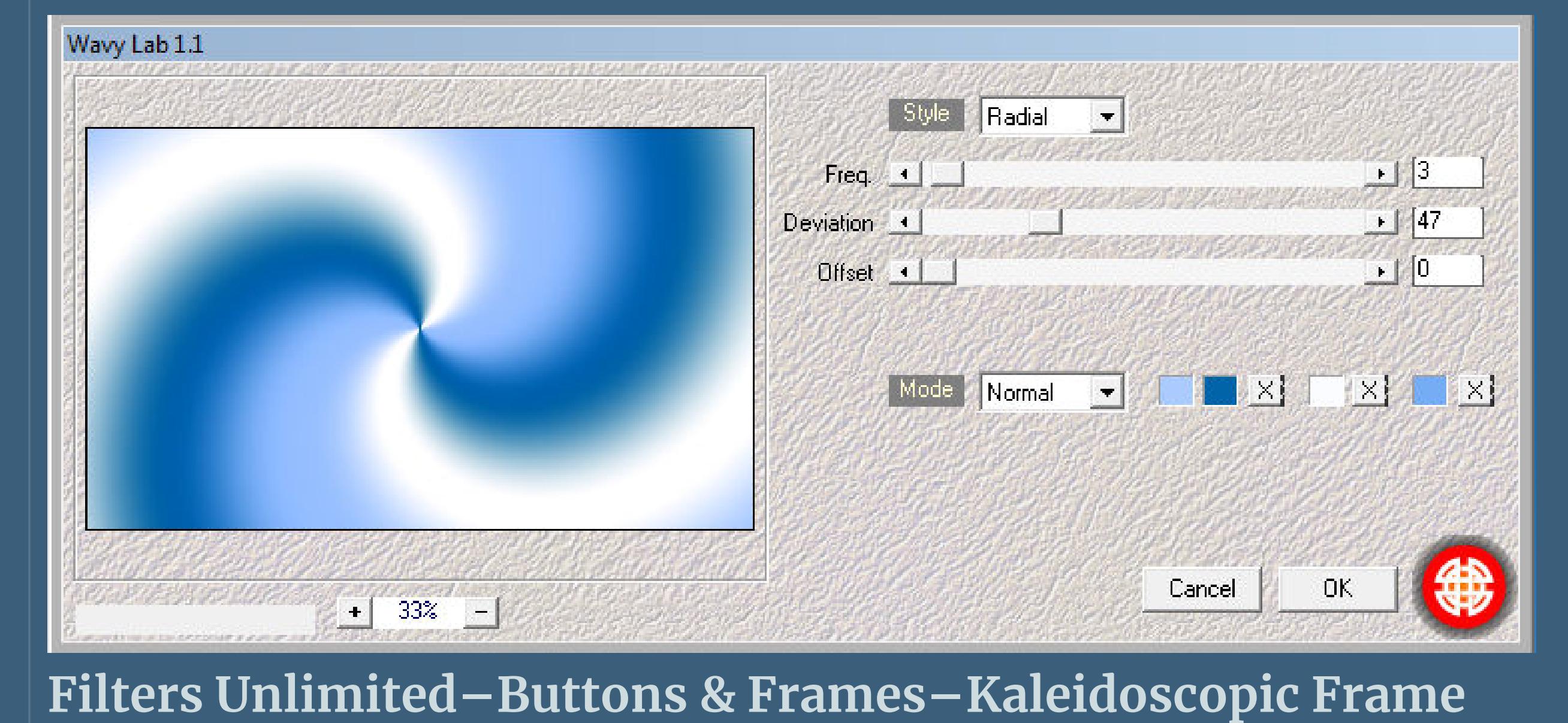

**(rectangular)**

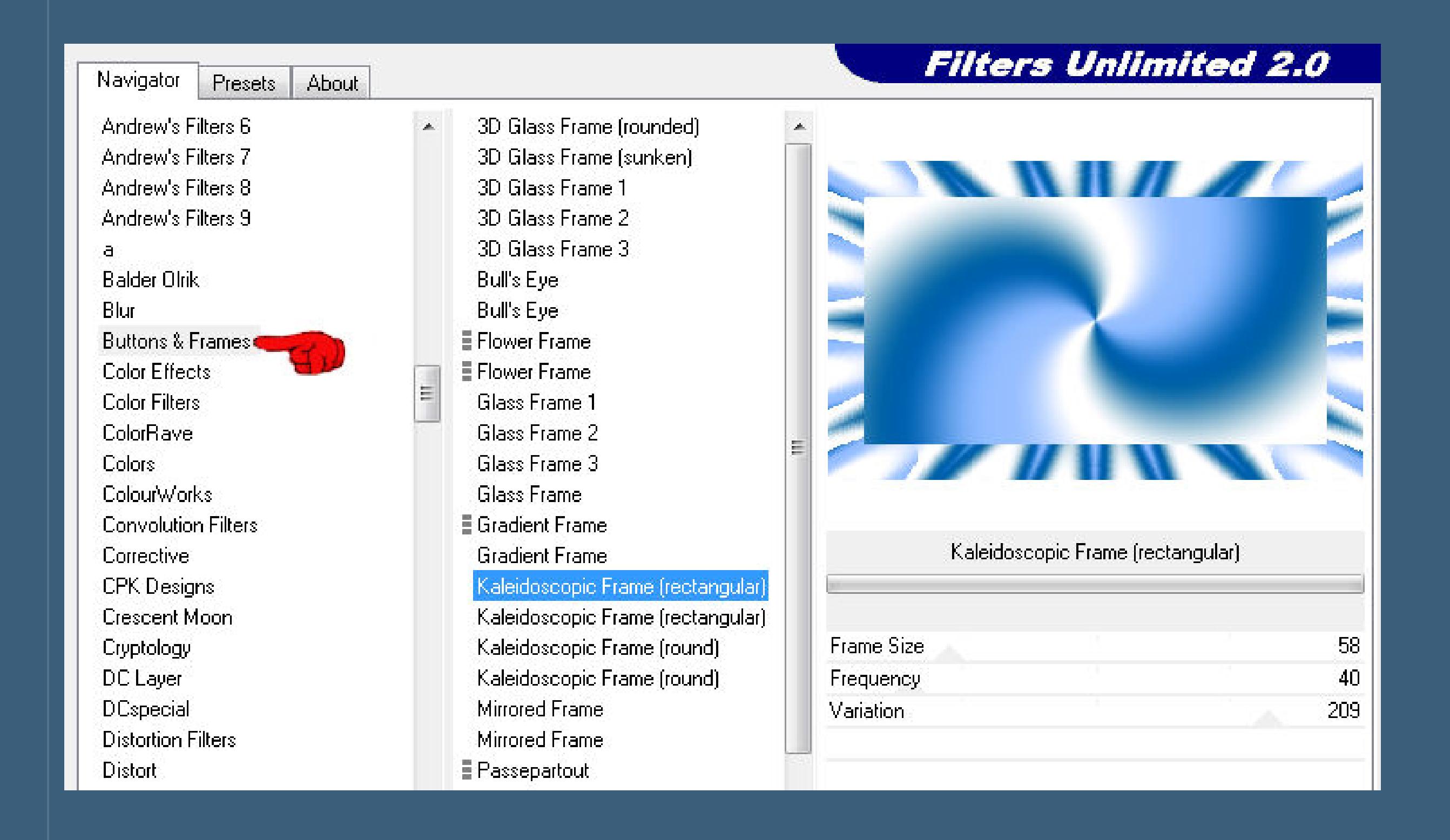

**Punkt 2**

**Auswahl–Auswahl laden/speichern–Auswahl aus Datei laden**

**Auswahl \*selection-Winter\* laden**

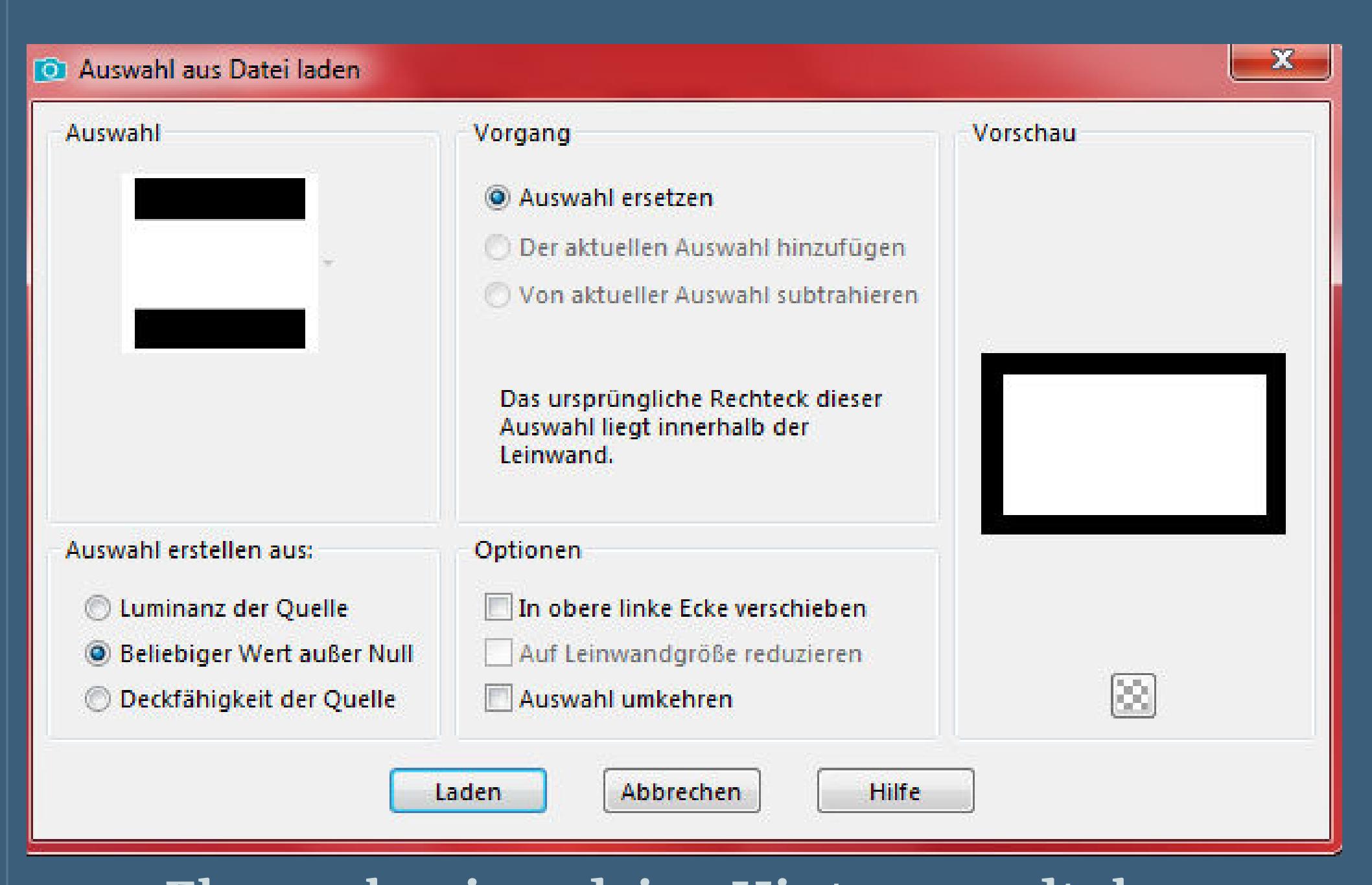

**neue Ebene–kopiere deine Hintergrundtube**

**einfügen in die Auswahl–Auswahl halten**

**Bildeffekte–Nahtloses Kacheln Standard** 

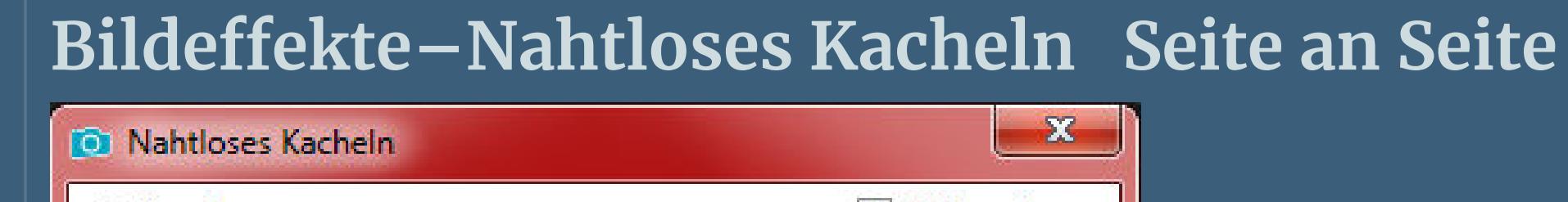

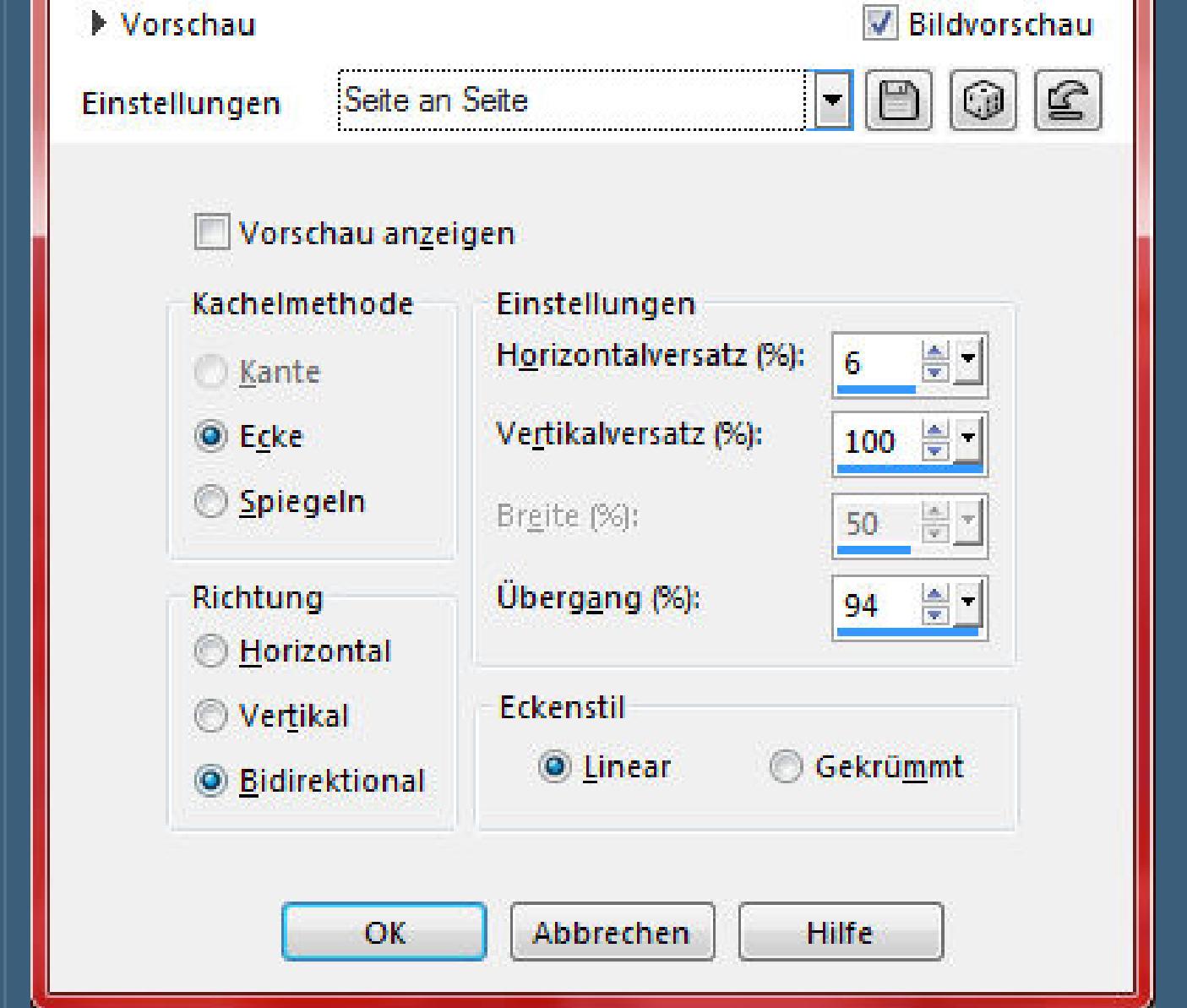

**Punkt 3**

**Auswahl umkehren**

**Einstellen–Unschärfe–Gaußsche Unschärfe mit 21**

**Auswahl umkehren–hole dir das Goldmuster ins PSP**

**stelle es als Muster ein**

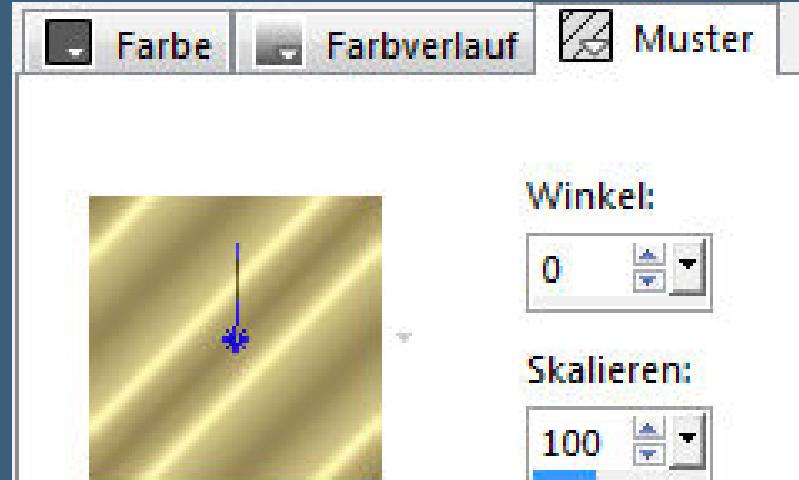

**Auswahl ändern–Auswahlrahmen auswählen**

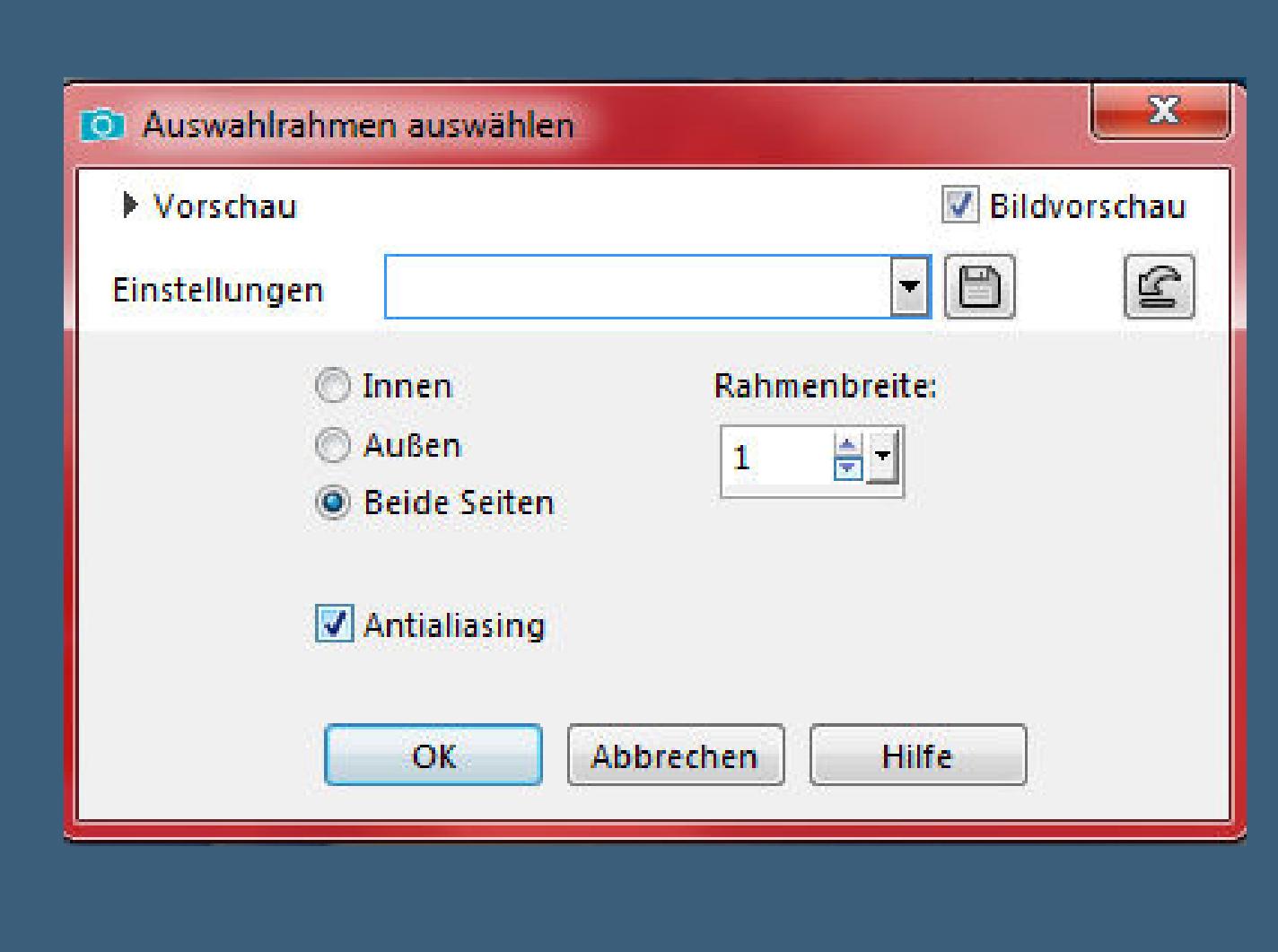

**neue Ebene–mit dem Goldmuster füllen (zoome das Bild groß)**

**Auswahl aufheben–nach unten zusammenfassen**

## **Punkt 4**

**Noch einmal Auswahl \*selection-Winter\* laden**

**Schlagschatten 0/0/40/15/dunkle Farbe**

**Auswahl aufheben–nach unten zusammenfassen**

**Ebene duplizieren**

**Plugins–MuRa's Meister–Perspective Tilling**

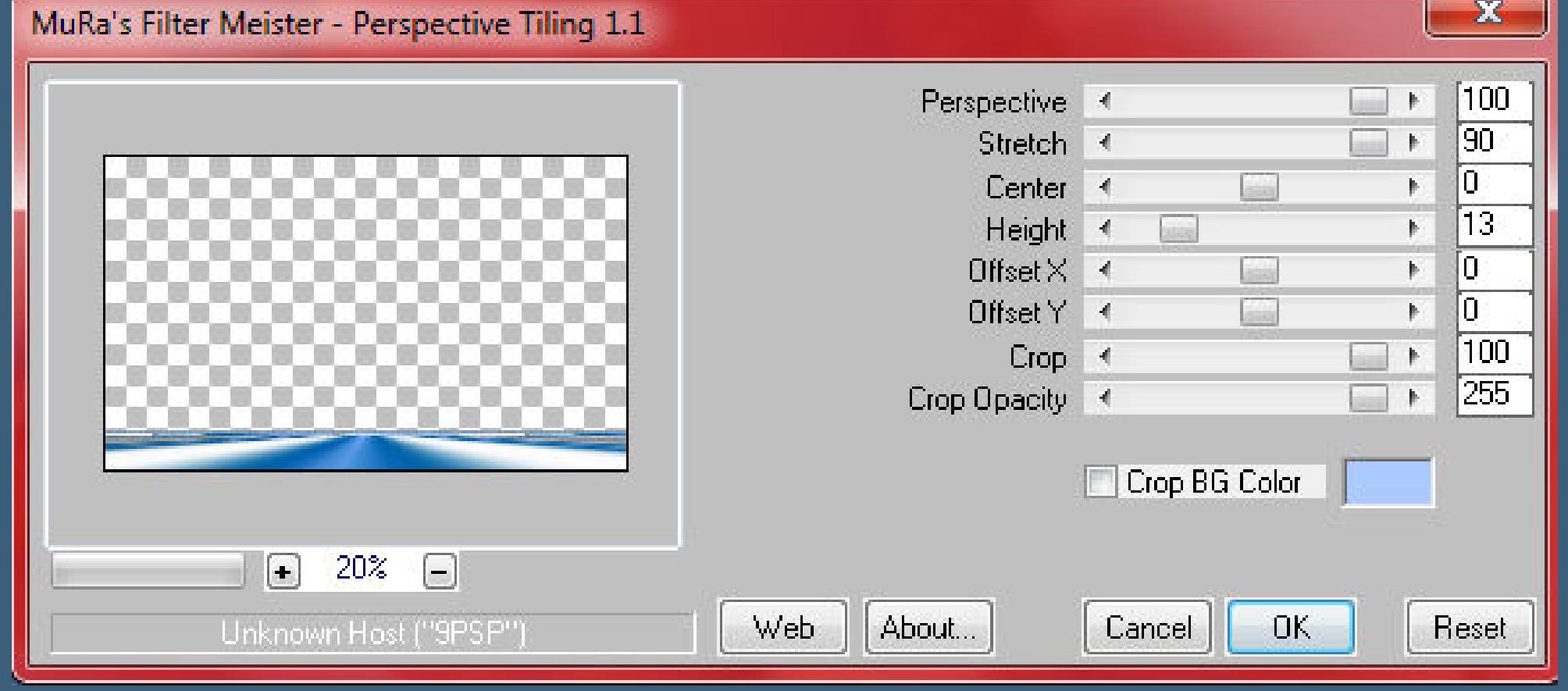

**Plugins–Carolaine and Sensibility–CS HLines Standard**

**Punkt 5**

**Auswahl \*selection-Winter2\* laden**

![](_page_0_Picture_116.jpeg)

**Löschtaste–Auswahl aufheben**

**wenn es dir gefällt,dann stelle den Mischmodus auf Luminanz (V)**

**kopiere deine Personentube–einfügen auf dein Bild**

**passe die Größe an–scharfzeichnen**

**Schlagschatten wdh.**

**Punkt 6**

**Kopiere \*Etoiles\*–einfügen auf dein Bild**

**verkleinern auf 70%**

**drücke auf Taste K und stelle oben in der Leiste ein auf 651 / 28**

Voreinstellungen: Modus: Drehpunkt x: Position y: Position x:  $\epsilon$  = Skalieren 500,50 300,00 651,00 28,00  $\mathbf{K}$ 

**kopiere deine Dekotube–einfügen auf dein Bild**

**passe die Größe an–scharfzeichnen–nach rechts schieben**

**Schlagschatten wdh.**

## **Punkt 7**

**Wenn du noch eine Dekotube hast,dann füge auch sie jetzt aufs Bild passe die Größe an–scharfzeichnen–Schlagschatten wie gefällt Ebenen sichtbar zusammenfassen–Auswahl alles Auswahl ändern–Auswahlrahmen auswählen**

![](_page_0_Picture_132.jpeg)

**neue Ebene–mit dem Goldmuster füllen–Auswahl aufheben Rand hinzufügen–20 Px dunkle Farbe**

**Punkt 8**

## **Auswahl alles**

**Rand hinzufügen–2 Px weiß**

**neue Ebene–Auswahlrahmen auswählen wdh.**

**mit dem Goldmuster füllen**

**Auswahl alles**

**Rand hinzufügen–40 Px dunkle Farbe Auswahl umkehren**

#### **Punkt 9**

**Plugins–Graphics Plus–Cross Shadow Standard**

**Auswahl alles**

**Auswahl ändern–Auswahlrahmen auswählen wdh.**

**neue Ebene–mit dem Goldmuster füllen–Auswahl aufheben**

**kopiere den Text–einfügen auf dein Bild**

**verkleinern auf 80%**

**Auswahl alles–schwebend–nicht schwebend**

#### **Punkt 10**

**Neue Ebene–mit dem Goldmuster füllen–Auswahl aufheben**

**lösche die Originalebene–geh wieder auf die Textebene**

**stark scharfzeichnen**

**Schlagschatten 2/2/80/5 an einen schönen Platz schieben**

Auf Vektor erstellen

**klicke bei den Formenwerkzeug den Stern an**

![](_page_0_Picture_155.jpeg)

#### **Punkt 11**

大工

**Ziehe nun auf dem äußersten Rand mehrere Sterne auf, die Größe ist egal,sie können unterschiedlich sein ich habe nur oben und rechts welche gemacht in Rasterebene umwandeln–Ebene duplizieren vertikal und horizontal spiegeln–nach unten zusammenfassen stark scharfzeichnen–Schlagschatten wdh. alles zusammenfassen–verkleinern auf 950 Px Breite evtl.scharfzeichnen–setz dein WZ und das Copyright aufs Bild zusammenfassen und als jpg speichern.**

![](_page_0_Picture_160.jpeg)